# Programming graphics

- Need a window javax.swing.JFrame
  - Several essential steps to use (necessary "plumbing"):
    - Set the size width and height in pixels
    - Set a title (optional), and a close operation
    - Make it visible
  - See EmptyFrameViewer.java (p. 59)
- Add javax.swing.JComponents to window
  - Draw shapes, colors, ... on these components
- That's all there is to it!
  - Except for the painstaking labor, of course

# Drawing rectangles for example

- Define class that extends JComponent
  - Or a subclass like JPanel for additional features
- Implement paintComponent method
  - Use Graphics object passed to this method
    - Actually a Graphics 2D object since Java 1.2
  - Then let that object draw Rectangle objects
  - See <u>RectangleComponent.java</u> (p. 61)
- Add the component to a frame for viewing
  - e.g., <u>RectangleViewer.java</u>

### java.awt.Graphics2D

- Is a subclass of java.awt.Graphics
  - So cast is allowed; and Graphics methods inherited
  - If don't cast, must use primitive drawing methods:

    - i.e., not object-oriented so lots of work to use/reuse
- But Graphics 2D can do a *lot* more stuff
  - e.g., draw(java.awt.Shape) draws any Shape, including Rectangle, Ellipse2D, Polygon, ...
  - fill(Shape) draws and fills Shape with current color

# Drawing more complex shapes

- Text example (p. 114-116) <u>Car.java</u>
  - Acts like a Car that can draw itself
  - Car constructor sets x and y locations
  - Includes draw(Graphics2D g2) method
    - Lets Graphics 2D object draw lines, ellipses, rectangles
- A class like <u>CarComponent.java</u> just uses it:

```
Car myCar = new Car(x, y);
myCar.draw(g2); // passes reference to graphics object
```

• Still need a view window, like <u>CarViewer.java</u>

### Color

• *Current* color applies to text, lines, and fills:

```
g2.setColor(Color.RED);
g2.draw(...); // draws ... in red
g2.setColor(Color.BLUE);
g2.fill(...); // fills ... with blue
```

- Custom colors available:
  - Can set by float values in range 0.0F to 1.0F:

```
Color gb = new Color(0.0F, 0.7F, 1.0F);
g2.setColor(gb);
```

Or by int values in range 0 to 255:

```
Color bg = new Color(0, 255, 175);
```

### Rendering text with Graphics2D

- Actually necessary to "draw" the text at a specified location on the Graphics object
  - g.drawString(aString, x, y) uses current rendering context (e.g., color), and current text attributes (e.g., font)
- Font: a face name, a style, and a point size

```
Font f =
new Font("Serif", Font.BOLD, 24);
g2.setFont(f); // sets font for g2
```

### Applets – an alternate approach

- A way to run a program but not an application
  - No main method necessary
- Need a subclass of Applet (or JApplet)
  - So: class \_\_\_ extends Applet (or extends JApplet)
- Most web browsers know how to create a new applet, and how to use certain Applet methods
  - So, applets must be embedded in an html page
  - And, to be useful, they must include at least one of the methods the browser invokes (e.g., paint)

### "Running" an Applet

- The applet is started by the web browser as soon as the web page (html file) is visited
- The html file (stands for hypertext markup language) must have an applet tag in it:

- The browser works in a certain order:
  - Creates a new applet object includes a window, a Graphics object, lots of class Applet methods
  - Invokes (1) init once, (2) start first & return visits, (3) paint first & every need to paint (also stop, destroy)

# Implementing a "simple" applet

- import javax.swing.JApplet; // mandatory
  - Also usually Graphics and Graphics2D and others
- Declare a class that extends JApplet:

  public class RectangleApplet extends JApplet
- Implement paint method (at least)
  - Same procedures as paintComponent for components
- Create an html file to load the applet in a web browser or the appletviewer (provided with JDK)
- See <u>RectangleApplet.java</u> (p. 63) and related html files (p. 64)

### **Images**

- Images are not drawings
  - You don't draw them, you show them
  - But Graphics method is called drawImage anyway
- Image is an abstract class
  - Generally, create instance by loading from file or URL
  - Can also create/edit by classes in java.awt.image
- Applets know how to get images (<u>ImageApplet</u>)
  - Applications use Toolkit to get
    Toolkit.getDefaultToolkit().getImage("javacup.gif");

#### **Events**

- Signals from the outside
  - Usually user initiates:
    - Mouse click, button push, menu-select, enter text, ...
  - Not always: <u>TimerTester.java</u>
- Each event has a type a class in java.awt.event
  - So each event is an object
  - Created *almost constantly* (by Java window manager)

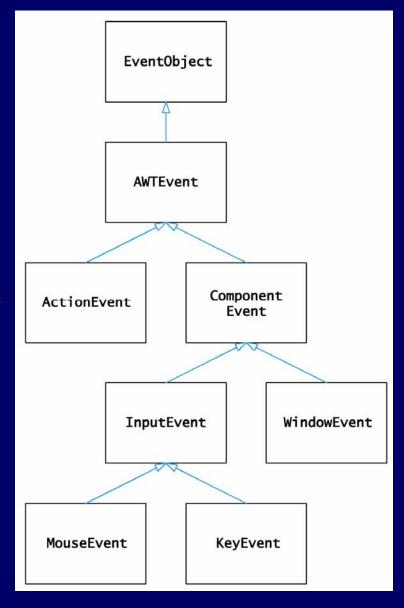

#### **Event sources**

- Technically: can be any external signal
  - Including from a different program or system
    - e.g., a "client" applet contacting a web "server"
  - In a GUI, focus is on user signals
- Java Components generate the events
  - Each component generates different event types, e.g.:
    - Panels (inc. Applets) → MouseEvents
    - Textfields and buttons → ActionEvents
    - Windows → WindowEvents
    - Keyboard → KeyEvents
  - Components inform a list of Listeners about events

### Listeners

- Objects that components tell about events
  - Must have methods a component can invoke
    - i.e., *implements* one of the Listener interfaces
  - Must be added to a component's listener list
- Different listeners apply to different messages
  - ActionListener actionPerformed
    - e.g., <u>ClickListener</u> (with <u>ButtonTester.java</u>)
  - MouseListener mouseClicked, mouseEntered, ...
    - e.g., MouseSpy demo (from 1st edition of textbook)
- Note: also can extend Adapter class instead of implement listeners directly − saves busywork ⊙

#### Inner class listeners

- Can access private instance variables of outer class
  - Stores implicit reference to outer class object
  - So can often "handle" events more easily
    - e.g., RectangleComponentViewer.java
- Notice they can access final local variables too
  - Another example: <u>TimerTester2.java</u>
  - *Must* be final so no ambiguity about value
  - For example, no opportunity for variable to go out of scope while object exists

### Laying out GUI components

- Depends on layout manager
  - Defaults:
    - JFrame:
      BorderLayout
    - JPanel: FlowLayout
  - Others:
    - GridLayout
    - GridBagLayout
- Can set new, and even make custom

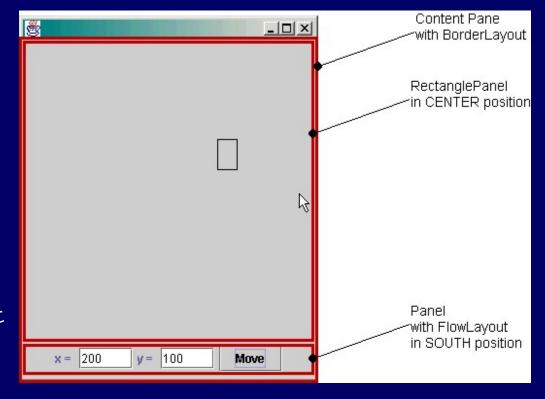

# Choosing a layout manager

• e.g., a grid layout for calculator buttons:

```
panel.setLayout( new
   GridLayout(4,3) );
panel.add(button7);
panel.add(button8);
panel.add(button9);
panel.add(button4);
...
```

• e.g., CS10Display.java

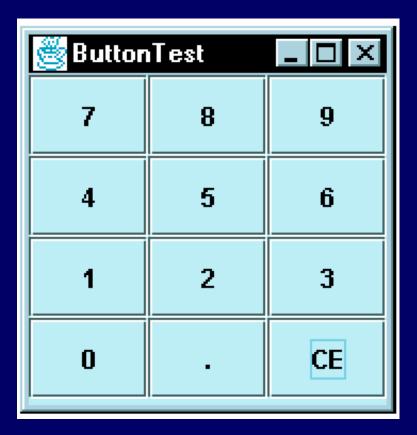

### Text components

- JLabel not for user input, just display
- JTextField for one row of text
  - new JTextField(), or (int columns)
  - getText(), setText(String), setFont(Font),setEditable(boolean), ... (mostly inherited)
  - ActionEvent on <enter>
- JTextArea for multiple rows of text
  - new JTextArea(), or (int rows, int columns)
  - Same methods inherited from JTextComponent
  - Generates no events, so usually use with a button

#### Choices

- Choice objects generate ActionEvents
- Handlers for JCheckBox and JRadioButton: use boolean method isSelected()
  - Note: put radio buttons in a ButtonGroup so just one can be selected at a time
  - For same reason should visually group them in a panel with a border, like EtchedBorder
- For JComboBox: use getSelectedItem()
  - Note: returns Object usually cast to String
- e.g., ChoiceFrame.java (see FontViewer.java, pp. 794-798)

#### Menus

- Steps to implement swing menus:
  - 1. Add a menu bar to a JFrame

```
JMenuBar bar = new JMenuBar();
setJMenuBar(bar);
```

- 2. Add menus to the menu bar

```
JMenu fileMenu = new JMenu("File");
bar.add(fileMenu);
```

- 3. Add menu items to the menus, & listeners to items

```
JMenuItem openItem = new JMenuItem("Open");
fileMenu.add(openItem);
openItem.addActionListener(listener);
```

• e.g., MenuFrame.java (see FontViewer2.java, pp. 803-7)

### Sliders, and more swinging

- Note good text section 18.4, pp. 808-814: should read while browsing API on web
  - About how to "discover" swing features/usage
    - Focuses on JSlider generates ChangeEvents, so addChangeListener(listener), where listener implements stateChanged method
    - Requires javax.swing.event for "change" events
  - e.g., SliderFrame.java (see ColorViewerFrame.java, pp. 812-814)
- Explore swing as needed, or even just for fun
  - Buy a book, or look at API classes starting with "J"
  - Or just run the <u>SwingSet</u> demo from the JDK